VAS32 5.22 Enhancements and Software Setup

WELCOME TO VAS32 Version 5.22

The Totalflow Voice Alarm System (VAS32) is a Call in / Call out Voice system designed to report alarms associated with specific TotalFlow Devices. After getting familiar with a few basic screens and their functions, users should find VAS32 easy to use.

Changes in version 5.22

==============

- 1. Enhanced Vas Server to Rescan for available dialogic lines, as opposed to reinstalling VAS.
- 2. Fixed Bug that would cause an infinite loop if user called in at the same time as an Alarm queue file was being processed.
- 3. Fixed Bug that would not allow user to retrieve, delete or acknowledge alarms from alarm database for a specific device
- 4. Template editor now compatible with WINCCU6.06 and later(large template support for Generation 4 (G4) XFC and XRC)
- 5. Fixed bug that would not create SQL alarm database correctly and therefore not allowing any alarm logging.
- 6. Fixed communications bug that would hang vas if comagent failed immediately (i.e mailbox path is invalid).
- 7. Reset line properly if hangup if busy feature is used.
- 8. Fixed bug that identified alpha numeric characters as invalid when using the id mask feature in VAS setup.

Changes in Version 5.21

- 1. Fixed install bug that would not initiate database if doing a install on a new machine.
- 2. Fixed logging bug on alarm database that would not log actions if done through VAS.
- 3. Enhanced VAS logging to tell which user issued database commands.

# RE-INSTALLING VAS32

If you've previously installed an earlier version of VAS32(3.X) on your computer, and would like to keep it on the same computer, simply install 5.2 in a different directory. If you have installed VAS (4.x) it is safe to install 5.2 in the same directory (overwrite 4.x). If you have previously installed VAS32 5.2 you may install to the same directory. Your current configurations will remain the same. NOTE: If you have installed VAS4.1 and are installing VAS32 5.2 and already have a VAS database built. You will need to

modify a table using access 97 or contact customer support. Under the Disable Table there is a field called metername...the field length needs to be changed to 31 instead of 11. This allows for the disabling of users and groups that have lengths greater than 10.

NOTE: Please be sure to install your dialogic board and the start the service before installing VAS32. If you don't, VAS will not find the number of analog lines for your dialogic card.

## SYSTEM REQUIREMENTS FOR VAS32

The following table shows the minimum software and hardware requirements for installing and running VAS32.

Operating system: Windows XP service pack #3.

NOTE: Not compatible with Windows 3.1 or Windows for Workgroups. Not supported with 9x operating system.

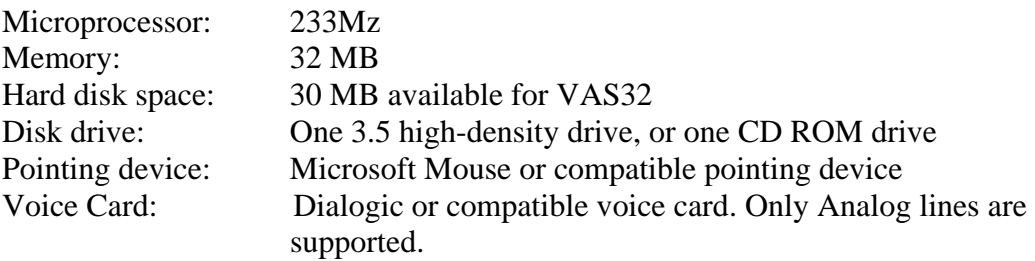

### INSTALLING VAS32 FROM A CD

IMPORTANT: Close all programs except for Windows when installing software.

Windows XP, computers

- 1. Insert the CD in the CD ROM drive.
- 2. The Install Program should automatically load. (Assuming the 'Auto Insert Notification' has not been turned off).
- 3. If the Install Program does not automatically load, click on 'Start' then 'Run'.
- 4. Type the CD drive letter plus "setup", .e.g. (E:setup) Click 'OK'.
- 5. The Install Program will be loaded followed by a 'Welcome Message'. Click 'Next'.
- 6. Enter your name, your company name and the serial number of your VAS package. Click 'Next'.
- 7. Change the Destination Directory if desired. Click 'Next'.
- 8. Change the Program Folder if desired. Click 'Next'.
- 9. The installation process will load all the required software.
- 10. If the install program asks you to restart the computer, please do
- 11. so before running the VAS32 software.
- 12. If you have no message to restart the computer but the screen is
- 13. displayed for Reading the Readme file or running VAS32 now, installation is complete.
- 14. Check or un-check a selection and click 'Finish'.

#### STARTING VAS32

Click on the Start button, select 'Programs' and from the 'Totalflow VAS32' group, select TFVASUTIL. This will bring up the VAS32 shell. Choose to either modify the database(user interface), run the server, modify device id's, or edit templates. You may also change system setup, or the standard VAS setup. Once you have finished with the setup of your server and the user interface information, you may run the server(VAS button). click which lines you wish to use, plug in your phone lines to your voice card and hit start.

Note: After installation a program called topazprofile will execute, this is used to search for dialogic hardware and it's configuration, so that the appropriate voice boards will work properly with the VAS32 software.(includes number of analog lines, type of line. wave devices. etc.)

Furthermore if running dialogic system software 3.x, you must go into the advanced properties under the dialogic configuration manager and check the disconnect tone supervision box. Please be sure your dialogic board is running before starting vAS32.

### SETTING UP YOUR SYSTEM

Some basic configuration must be done to setup your system to run properly.

For Call in purposes. System setup(located in the menu bar) must be pointing at the correct paths(id database, device templates etc...) your VAS setup, must be pointing at the correct user interface database(tfvasdb.mdb).In the User interface, you must specify a particular user with a valid access code, along with an accesslist of the meters you wish to contact. After this, call the server, enter you access code and (poll meters, enter user commands etc...)

For Call out purposes, you must specify the directory to read alarms, in the system setup. you must also specify a schedule per user, and a call group along with a call list. after this anytime an alarm is found, the number that is listed for the current user will be called.

When Recording Custom Voice files, all vox files must be recorded under or converted to 8000 sampling rate and u-Law Format.

For more information please read the VAS32 Help files, if you are still having technical problems please call the TotalFlow Technical Support line at 1-800-442-3097 option 2.